# **Montado de un servidor CentOS**

con PostGreSQL 8.4, PostGis 1.5, IP estática, Inicio automático de servicios, etc.

Creado por Maximiliano Castañón bajo licencia Creative Commons [http://www.creativecommons.com](http://www.creativecommons.com/)

Esta obra está bajo una [Licencia Creative Commons Atribución-NoComercial-CompartirIgual 3.0](http://creativecommons.org/licenses/by-nc-sa/3.0/deed.es) [Unported.](http://creativecommons.org/licenses/by-nc-sa/3.0/deed.es)

# **Índice de contenido**

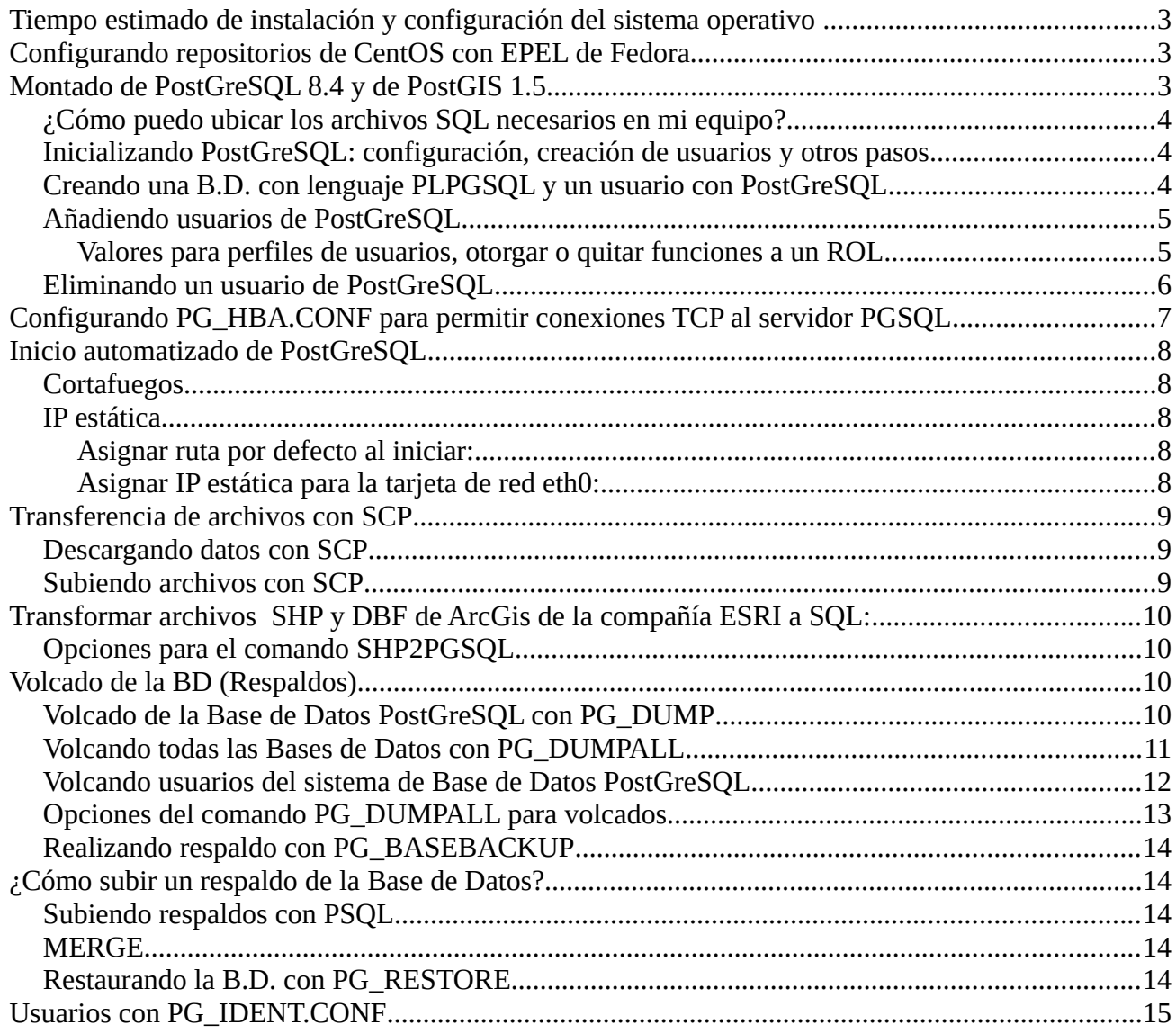

#### <span id="page-2-0"></span>*Tiempo estimado de instalación y configuración del sistema operativo*

Entre 2 y 4 horas, considerando que todo depende de la velocidad de descarga y el tipo de máquina, cabe recordar que toda la isntalación es vía consola porque es un servidor y no requiere entorno gráfico.

#### <span id="page-2-1"></span>*Configurando repositorios de CentOS con EPEL de Fedora*

Se puede acceder a FedoraProject.org para realizar la descarga del paquete de Fedora para CentOS.

El enlace hasta el momento de creación de esta guía era:

<http://fedoraproject.org/wiki/EPEL/es>

<http://download.fedoraproject.org/pub/epel/6/i386/epel-release-6-8.noarch.rpm>

Para instalar el paquete se hace un

rpm -i<http://download.fedoraproject.org/pub/epel/6/i386/epel-release-6-8.noarch.rpm>

O sin firma de paqueterías:

rpm –nosignature -i http://download.fedoraproject.org/pub/epel/6/i386/epel-release-6- 8.noarch.rpm

#### <span id="page-2-2"></span>*Montado de PostGreSQL 8.4 y de PostGIS 1.5*

Para montar un servidor CentOS se requiere descargar la imágen de la arquitectura del hardware, 64bits o 32bits, etc.

Una vez instalado el sistema operativo deben instalarse los repositorios EPEL que otorgan más paquetes en el repositorio, finalizadas las actualizaciones se debe instalar, PostGreSQL (8.4) y PostGis (1.5) que deberían estar en el repositorio, cabe recordar que estamos probando las versiones 8.4 y 1.5 que son para CentOS 6.X. Para instalar PostGreSQL y PostGis tendremos que usar el siguiente comando:

Yum update Yum install postgresql postgresql-server postgis

Aún así, faltan por configurar varios parámetros más en el sistema antes de tener funcionando todo, por ejemplo PostGis requiere pasos adicionales para configurar sus funciones dentro de la BD de PostGreSQL... ¿Cómo lo hago? Es muy simple, debes buscar y ubicar la ruta a tu archivo **postgis-64.sql** o **postgis.sql** dentro del sistema, a mí personalmente me dió la ruta:

/usr/share/postgresql/9.1/contrib/postgis-1.5/postgis.sql /usr/share/pgsql/contrib/postgis-64.sql

Luego ubicar el archivo spatial\_ref\_sys.sql, a mí me dió:

/usr/share/postgresql/9.1/contrib/postgis-1.5/spatial\_ref\_sys.sql

## <span id="page-3-0"></span>**¿Cómo puedo ubicar los archivos SQL necesarios en mi equipo?**

Primero existe un programa llamado "updatedb", debemos actualizar la Base de Datos del programa, ejecutaremos como administrador "updatedb", pero debemos tener instalado **"mlocate":**

**yum install mlocate updatedb**

y luego:

locate postgis.sql locate spatial\_ref\_sys.sql

#### <span id="page-3-1"></span>**Inicializando PostGreSQL: configuración, creación de usuarios y otros pasos**

Entonces, antes que todo inicializaremos PostGreSQL con:

service postgresql initdb service postgresql start

## <span id="page-3-2"></span>**Creando una B.D. con lenguaje PLPGSQL y un usuario con PostGreSQL**

Como usuario administrador con los poderes de super vaca (**root**), haremos:

su postgres createdb -E utf8 postgis psql -d postgis create language plpgsql

Este paso depende de la ruta del archivo donde se encuentre:

psql -d postgis -f /usr/share/postgresql/9.1/contrib/postgis-1.5/postgis.sql psql -d postgis -f /usr/share/pgsql/contrib/postgis-64.sql

psql -d postgis -f /usr/share/postgresql/9.1/contrib/postgis-1.5/spatial\_ref\_sys.sql createuser -s administrador createdb mibd -T postgis -O administrador

<http://www.postgresql.org/docs/current/static/user-manag.html>

El último comando ingresado, hereda los datos de la BD, entonces permite usar PostGis y además se le asigna como dueño el usuario administrador que hemos creado nosotros, ejemplo:

bash-4.1\$ createdb mibd -T postgis -O administrador could not change directory to "/root" bash-4.1\$ psql mibd

could not change directory to "/root" psql (8.4.13) Type "help" for help. mibd=# select postgis\_full\_version(); postgis\_full\_version

------------------------------------------------------------------------------------------------------- POSTGIS="1.5.3" GEOS="3.3.2-CAPI-1.7.2" PROJ="Rel. 4.7.1, 23 September 2009" LIBXML="2.7.6" USE\_STATS  $(1$  row)

## <span id="page-4-0"></span>**Añadiendo usuarios de PostGreSQL**

Para añadir los primeros usuarios de sistema para PostGreSQL necesitamos acceder con el usuario administrador de la B.D., este usuario es "postgres", para acceder a el deberemos hacer en la consola:

maximi89@SistemasBDmaximi89 ~ \$ su root

Contraseña: SistemasBDmaximi89 maximi89 # su postgres postgres@SistemasBDmaximi89 /home/maximi89 \$

Como se darán cuenta, accedí desde mi usuario que tiene privilegios para acceder a "root", usando "su root", para luego acceder al usuario Unix "postgres", de donde podremos realizar todas las operaciones a la B.D. PGSQL. En caso que uses otro sistema \*nix es probable que sólo puedas acceder usando "sudo su":

maximi89@SistemasBDmaximi89 ~ \$ sudo su [sudo] password for maximi89: SistemasBDmaximi89 maximi89 #

#### <span id="page-4-1"></span>*Valores para perfiles de usuarios, otorgar o quitar funciones a un ROL*

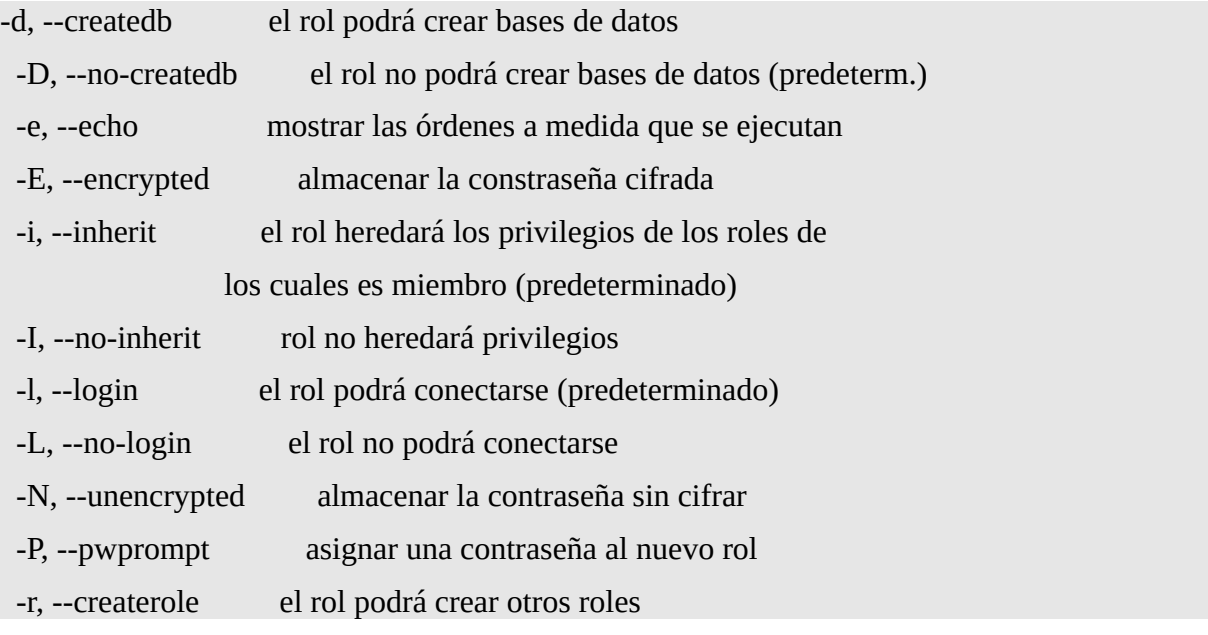

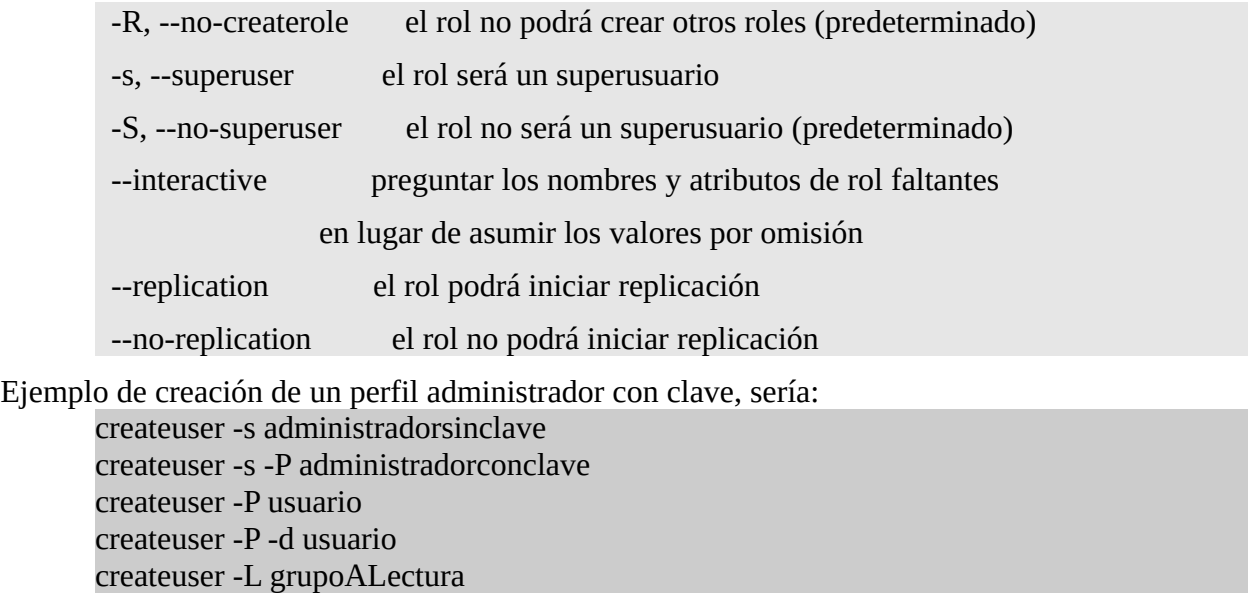

#### <span id="page-5-0"></span>**Eliminando un usuario de PostGreSQL**

Desde la **shell**: Si queremos botar un usuario, haremos: dropuser administrador Si queremos botar una BD, haremos: dropdb mibd

Para verificar que funciona y se ha cargado correctamente postgis haremos: select version(); PostgreSQL 8.4.13 on x86\_64-redhat-linux-gnu, compiled by GCC gcc (GCC) 4.4.6 20120305 (Red Hat 4.4.6-4), 64-bit

 $(1 row)$ 

select postgis\_full\_version(); POSTGIS="1.5.3" GEOS="3.3.2-CAPI-1.7.2" PROJ="Rel. 4.7.1, 23 September 2009" LIBXML="2.7.6" USE\_STATS  $(1 row)$ 

select ST\_Point(1, 2) AS MyFirstPoint; select ST\_SetSRID(ST\_Point(-77.036548, 38.895108),4326); -- using WGS 84

Actualmente lo he probado con Quantum 1.7.5 que ha funcionado sin problemas, sin embargo GvSIG no ha funcionado con la configuración que hemos usado, ya que la aplicación me tira un error al cargar los datos.

#### cant write gvgis postgis

O algo por el estilo...

## <span id="page-6-0"></span>*Configurando PG\_HBA.CONF para permitir conexiones TCP al servidor PGSQL*

Para permitir conexiones a los servidores donde se aloja PostGreSQL debemos modificar ciertos parámetros en el archivo pg\_hba.conf que está ubicado en:

LinuxMint (Probablemente también en Ubuntu)

/etc/postgresql/9.2/main/pg\_hba.conf

CentOS

/var/lib/pgsql/data/pg\_hba.conf

Explicación sobre algunos métodos:

# METHOD can be "trust", "reject", "md5", "password", "gss", "sspi",

# "krb5", "ident", "peer", "pam", "ldap", "radius" or "cert". Note that

# "password" sends passwords in clear text; "md5" is preferred since

# it sends encrypted passwords.

Tal como dice el ejemplo:

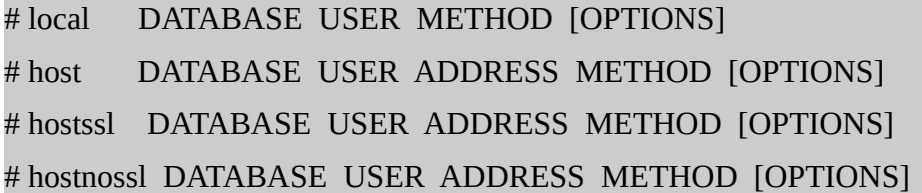

Ejemplo práctico:

host all all 192.10.10.0/0 password

NOTA: Tal como se explica en "Explicación sobre algunos métodos", el modo PASSWORD envía la clave en texto plano, en cambio MD5 envía la clave en modo encriptado, aún así MD5 se comprobó hace algún tiempo que es vulnerable por lo que se recomienda seguir buscando otros métodos más seguros...

## <span id="page-7-0"></span>*Inicio automatizado de PostGreSQL*

Para iniciar automáticamente el servicio de PostGreSQL se debe ingresar como administrador con privilegios de super vaca (root) o sudo (si está configurado).

chkconfig postgresql --level 35 onCortafuegos e IP estática

#### <span id="page-7-1"></span>**Cortafuegos**

Editamos /etc/rc.local agregando nuestra regla al pie del archivo:

[root@postgresql  $\sim$ ]# cat /etc/rc.local

#!/bin/sh

#

# This script will be executed \*after\* all the other init scripts.

# You can put your own initialization stuff in here if you don't

# want to do the full Sys V style init stuff.

touch /var/lock/subsys/local iptables -I INPUT -p tcp --dport 5432 -j ACCEPT

#### <span id="page-7-2"></span>**IP estática**

#### <span id="page-7-3"></span>*Asignar ruta por defecto al iniciar:*

[root@postgresql ~]# cat /etc/sysconfig/network NETWORKING=yes HOSTNAME=postgresql.localdomain GATEWAY=192.10.10.150

#### <span id="page-7-4"></span>*Asignar IP estática para la tarjeta de red eth0:*

[root@postgresql ~]# cat /etc/sysconfig/network-scripts/ifcfg-eth0 DEVICE=eth0 HWADDR=00:19:D1:82:EC:05

TYPE=Ethernet UUID=fd0e1482-2939-42a2-aeef-b63dfb229532 ONBOOT=yes NM\_CONTROLLED=yes BOOTPROTO=static IPADDR=192.10.10.222 NETMASK=255.255.255.0

## <span id="page-8-0"></span>*Transferencia de archivos con SCP*

#### <span id="page-8-1"></span>**Descargando datos con SCP**

SCP usa túneles encriptados para transferencia de datos, aplica la misma seguridad que SSH.

NOTA: scp copies files between hosts on a network. It uses ssh(1) for data transfer, and uses the same authentication and provides the same security as ssh(1). Unlike rcp(1), scp will ask for passwords or passphrases if they are needed for authentication.

 $[root \text{\textcircled{a}}$  postgresql ~]#  $\text{scp}$  maximi89 $\text{\textcircled{a}}$ 192.168.1.1:/home/maximi89/Descargas/propiedades\*.

maximi89@192.168.1.1's password:

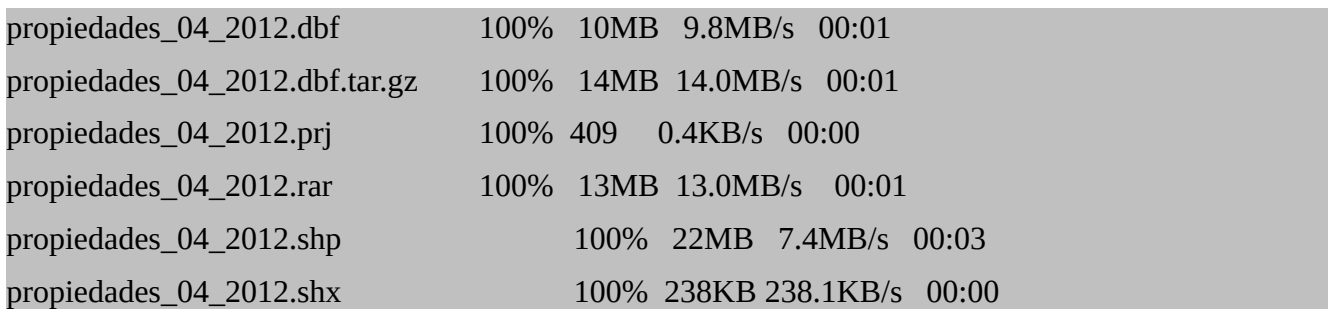

## <span id="page-8-2"></span>**Subiendo archivos con SCP**

scp /var/www/taekwondo\_canchas/\* [taekwondo@192.168.1.5:](mailto:taekwondo@192.168.1.5)/home/taekwondo/html/canchastkd

\*: significa que todo el contenido que pueda extraer que no sean carpetas pasarán inmediatamente, caso contrario usaremos la opción "-r" para hacerlo recursivo, osea que incluya carpetas.

scp /root/propiedades\_04\_2012-prueba\_esquema\_tabla.sql [root@192.168.1.1:](mailto:root@192.168.1.1)/home/maximi89/

scp [root@192.168.1.1:](mailto:root@192.168.1.1)/root/propiedades\_04\_2012-prueba\_esquema\_tabla.sql /home/maximi89/

Ambas formas sirven, sólo debemos cambiar de posición el ["root@192.168.1.1:](mailto:root@192.168.1.1)" ya que esto controla la función de origen o destino en donde debemos autenticar nuestros usuarios.

## <span id="page-9-0"></span>*Transformar archivos SHP y DBF de ArcGis de la compañía ESRI a SQL:*

Para transformar los archivos de capas "shape" haremos un:

[root@postgresql ~]#  $shp2pgsgl$  propiedades 04 2012.shp barbara\_casas.propiedades 04 2012 > propiedades\_04\_2012-esquema.sql

Subir archivo SQL al servidor:

[root@postgresql ~]# psql -d bd -f ./propiedades\_04\_2012.sql -U administra -W

#### <span id="page-9-1"></span>**Opciones para el comando SHP2PGSQL**

-W, te permite cambiar la codificación (cabe recordar que no pudimos cambiar la codificación)

-I, inserta índice geoespacial.

-s, permite insertar el SRID en la tabla AddGeometryColumn()

¿Cómo borrar una tabla de la B.D. evitando problemas al restaurar valores a las tablas?

## <span id="page-9-2"></span>*Volcado de la BD (Respaldos)*

PG\_DUMP puede generar volcados binarios, en texto plano y comprimidos, pero dependiendo del tipo de respaldo deberá ser usada o con uno u otra herramienta:

PG\_DUMP con -F c, deberá ser usada con PG\_RESTORE.

PG\_DUMP con -F t, deberá ser usada con PG\_RESTORE.

PG\_DUMP con -F p, es el valor por defecto, es texto plano, por lo tanto se usa con PSQL.

#### <span id="page-9-3"></span>**Volcado de la Base de Datos PostGreSQL con PG\_DUMP**

maximi89@SistemasBDmaximi89 ~ \$ pg\_dump -F c -b -c -C -f volcado7 postgres

- -a, --data-only extrae sólo los datos, no el esquema
- -F, --format=c|d|t|p Formato del archivo de salida (c=personalizado, d=directorio, t=tar,

p=texto (por omisión))

- -b, --blobs incluye objetos grandes en la extracción
- -c, --clean tira (drop) la base de datos antes de crearla (incompatible con "-C")
- -C, --create incluye órdenes para crear la base de datos en la extracción

[root@postgresql ~]#  $pg$  dump -f volcado bd -U administra -W -x -O bd

Existen varias opciones de pg\_dump, sin embargo, por defecto se extraen los permisos, propietarios y datos de la B.D., los valores más importantes para nosotros son las instrucciones SQL:

- Retornar sin privilegios para X usuario, para esto se usa la opción "-O".
	- -O, --no-owner en formato de sólo texto, no reestablece los dueños de los objetos
	- -x, --no-privileges no extrae los privilegios (grant/revoke)
- Para retirar sólo el esquema, se usa: "-s" (no es un valor requerido).
- Para retirar sólo los datos, se usa: "-a" (no es un valor requerido).
- -U, usuario.
- -W, con clave.

El último valor de la línea indica cual Base de Datos se revisará.

Extraer esquema, datos y propietarios de tablas:

pg\_dump -f volcado\_bd -U administra -W -s bd

Extraer sólo datos:

pg\_dump -f volcado\_bd -U administra -W -a bd

Extraer sólo el esquema:

pg\_dump -f volcado\_bd -U administra -W -s bd

## <span id="page-10-0"></span>**Volcando todas las Bases de Datos con PG\_DUMPALL**

Habiendo varias opciones más, que pueden revisar más adelante, si queremos extraer todas las B.D. con todos los datos, entonces haremos un:

**postgres@SistemasBDmaximi89** ~ \$ pg\_dumpall -f salida.sql

Esto producirá una salida de la B.D. completamente en texto plano en el archivo llamado "salida.sql".

**postgres@SistemasBDmaximi89** ~ \$ pg\_dumpall -f salida.sql -l postgres -c

Eso producirá un volcado en el archivo "salida.sql" (-f) pero conteniendo sólo los datos de la B.D. "postgres" (-l) y ejecutando un "drop" (-c) antes de volver a crear la B.D. respaldada.

## <span id="page-11-0"></span>**Volcando usuarios del sistema de Base de Datos PostGreSQL**

SistemasBDmaximi89 maximi89 # su postgres postgres@SistemasBDmaximi89 /home/maximi89 \$ pg\_dumpall -r

-- PostgreSQL database cluster dump

SET client\_encoding = 'UTF8';

SET standard conforming strings  $=$  on;

--

--

--

-- Roles

--

--

--

CREATE ROLE maximi89;

ALTER ROLE maximi89 WITH NOSUPERUSER INHERIT NOCREATEROLE NOCREATEDB LOGIN NOREPLICATION;

CREATE ROLE maximi891;

ALTER ROLE maximi891 WITH NOSUPERUSER INHERIT NOCREATEROLE NOCREATEDB LOGIN NOREPLICATION;

CREATE ROLE maximi892;

ALTER ROLE maximi892 WITH NOSUPERUSER INHERIT NOCREATEROLE NOCREATEDB LOGIN NOREPLICATION PASSWORD 'md597b11f5aeafbbecd8fa9291053490f75';

CREATE ROLE postgres;

ALTER ROLE postgres WITH SUPERUSER INHERIT CREATEROLE CREATEDB LOGIN REPLICATION;

-- PostgreSQL database cluster dump complete

## <span id="page-12-0"></span>**Opciones del comando PG\_DUMPALL para volcados**

Existen más comandos, pero estos son algunos de los más importantes a mí parecer:

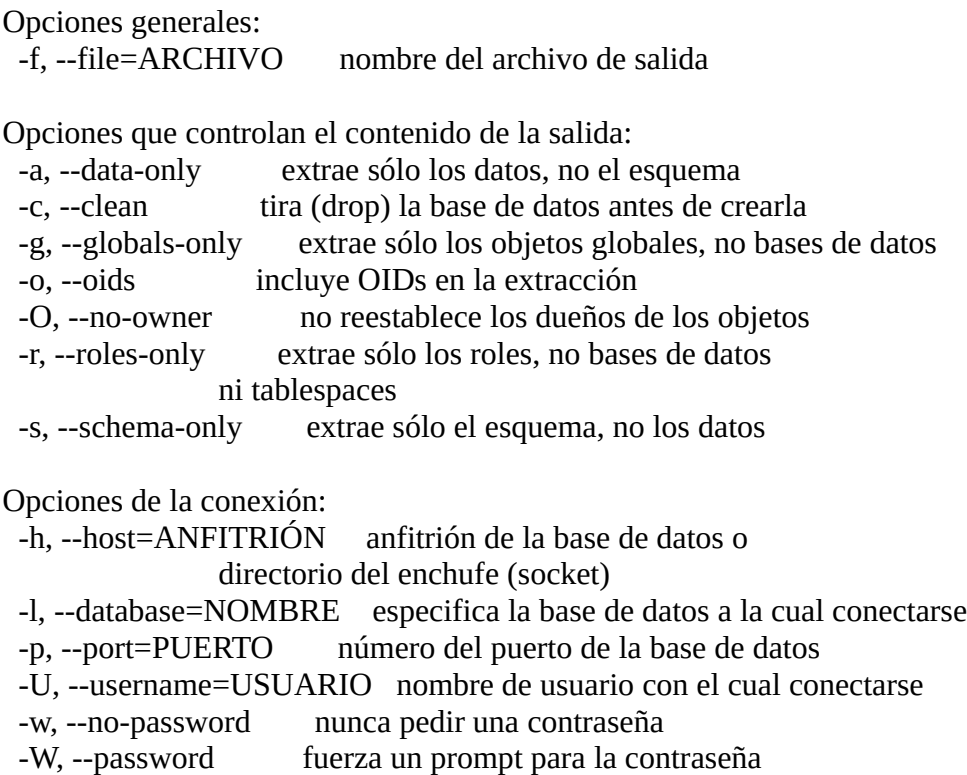

(debería ser automático)

## <span id="page-13-0"></span>**Realizando respaldo con PG\_BASEBACKUP (granja de servidores)**

Este al parecer está disponible desde PostGreSQL 9.1 en adelante, ya que se usa con las funciones de respaldo base en granjas de servidores o clúster.

http://www.postgresql.org/docs/current/static/app-pgbasebackup.html

#### <span id="page-13-1"></span>*¿Cómo subir un respaldo de la Base de Datos?*

#### <span id="page-13-2"></span>**Subiendo respaldos con PSQL**

maximi89@SistemasBDmaximi89 ~ \$ <mark>psql -d bd -U administra -W -f /home/maximi89/volcado3\_bd</mark> -h 192.168.1.2

- -d, indica cual Base de Datos a usar.
- -U, usuario.
- -W, con clave.
- -f, archivo con el respaldo de la B.D., osea tablas y datos.

NOTA: la BD debe existir y no deben repetirse los datos.

#### <span id="page-13-3"></span>**MERGE**

Existen otras opciones para subir una BD habiendo contenido en las tablas. MERGE que viene de SQL:2003 y SQL:2008. [https://wiki.postgresql.org/wiki/SQL\\_MERGE](https://wiki.postgresql.org/wiki/SQL_MERGE)

#### <span id="page-13-4"></span>**Restaurando la B.D. con PG\_RESTORE**

Otra manera es con PG\_RESTORE, el cual permite subir o el esquema, o los datos o ambas cosas.

Habiendo una condición para su uso, esta herramienta sólo sirve si se ha aplicado PG\_DUMP para generar el volcado, ya que no encontré manera de hacerlo con PG\_DUMPALL, porque este último genera un archivo que debe ser usado con PSQL y PG\_DUMP dependiendo del formato de salida si es binario PG\_DUMP -F c o PG\_DUMP -F t, deben usar PG\_RESTORE, finalmente PG\_DUMP -F p debe usar PSQL (texto plano).

PG\_CATALOG.PG\_AUTHID: contiene los datos de las cuentas y sus respectivas claves.

SistemasBDmaximi89 maximi89 # su postgres

postgres@SistemasBDmaximi89 /home/maximi89 \$ pg\_restore -U administrador -W -h 192.10.10.222 volcadobinario tar

postgres@SistemasBDmaximi89 /home/maximi89 \$ pg\_restore -d maxi -v -F c prueba4

Revisar si sucede con diferentes permisos de usuario en las diferentes tablas.

RELACIONES DE LAS TABLAS

CONTENIDOS y ESQUEMAS

<span id="page-14-0"></span>*Usuarios con PG\_IDENT.CONF*

POR COMPLETAR